# **Bild: Darstellung und Fokuspunkt**

### **Bild-Darstellung und Bildformat in den Element-Einstellungen der Inhaltselemente**

Bei allen Einstellungen wird das Original-Bild in der Bildergalerie NICHT verändert.

Zwei Felder in den jeweiligen **Element-Einstellungen** steuern die Darstellung:

Das **Bildforma***t* gibt das Breite/Höhe-Verhältnis der Anzeige des Bildes an dieser Stelle vor!

Stimmt das Breite/Höhe-Verhältnis des Originals nicht mit dem gewählten Bildformat überein, wird das Bild **automatisch beschnitten** und so gezeigt, **dass der Fokuspunkt**  $\bigoplus$  - der standardmäßig in der Bildmitte liegt - in jedem Fall sichtbar ist.

Wenn dabei ein wichtiger Bildteil abgeschnitten wird, kann der Fokuspunkt anders gesetzt werden (siehe unten).

Alternativ kann ein **Ausschnitt mit dem passenden Breite/Höhe-Verhältnis** erstellt werden (vgl. B.10)! Auch dieser Ausschnitt hat wieder einen Fokuspunkt in der Bildmitte!

Bei **Bild-Darstellung** wird in % angegeben, wieviel Platz das Bild in der Breite einnimmt, wenn z.B. beim Inhalts-Abschnitt im Formatter (vgl. C.5) der Text "in eigener Spalte" oder "das Bild umfließend" steht (das Breite/Höhe-Verhältnis bleibt gleich)!

Steht das Bild nicht neben dem Text, wird es unabhängig von der hier gewählten Einstellung immer in der vollen Breite (des Containers) angezeigt. (Vorsicht bei Bildern mit wenigen Pixeln!) 16:9 - HDTV Wie im Inhalt eingestellt 1:1 - Quadratisch 4:3 - TV 3:2 - Kleinbild 16:9 - HDTV 2:1 - Doppelte Breite 2,35:1 - Widescreen 3:1 - Ultra Widescreen 35:45 - Passbild (Hochformat) 2:3 - Kleinbild (Hochformat)

Vorgabe des gewählten Layouts

600 X 400

Vorgabe des gewählten Layouts Etwa 25% (3/12) der verfügbaren Breite Etwa 33% (4/12) der verfügbaren Breite Etwa 42% (5/12) der verfügbaren Breite Etwa 50% (6/12) der verfügbaren Breite Bild ausblenden

#### $\bullet$  **Fokuspunkt setzen**

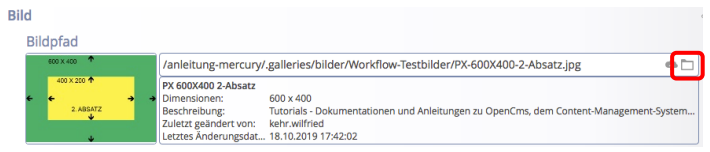

- Öffne Bildergalerie im Bildpfad zeigt die Vorschau im Reiter Eigenschaften mit dem Fokuspunkt  $\bigoplus$  in der Mitte
- $(2)$   $\blacktriangleright$  Fokuspunkt mit der Maus auf den wichtigen Bildteil verschieben (Farbänderung: 1)
- (3) mit [OK] die Formatierung abschließen

Der Fokuspunkt kann mit den gleichen Schritten an eine andere Stelle verschoben oder über [Entfernen] zurück auf die Mitte gesetzt werden.

## **Besonderheiten beim Slider**

Bei dem Bildformat *Wie im Inhalt eingestellt* werden die Bilder- ggf. unterschiedlich für den Desktop und das Smartphone - im Breite/Höhe-Verhältnis des Originalformates bzw. des definierten Ausschnitt vollständig gezeigt; d.h. die Bilder füllen unterschiedlich große Flächen aus.

Bei den üblichen Formaten 2:1, 3:1 oder 16:9 empfiehlt sich eine passende Angabe des Fokuspunktes oder ein Ausschnitt im exakten Breite/Höhe-Verhältnis für ALLE Bilder im SLider!